## **InfoReady Procedures – Applying for a Competition**

## **To Login and Apply for a Competition:**

From the home screen, click on the competition title:

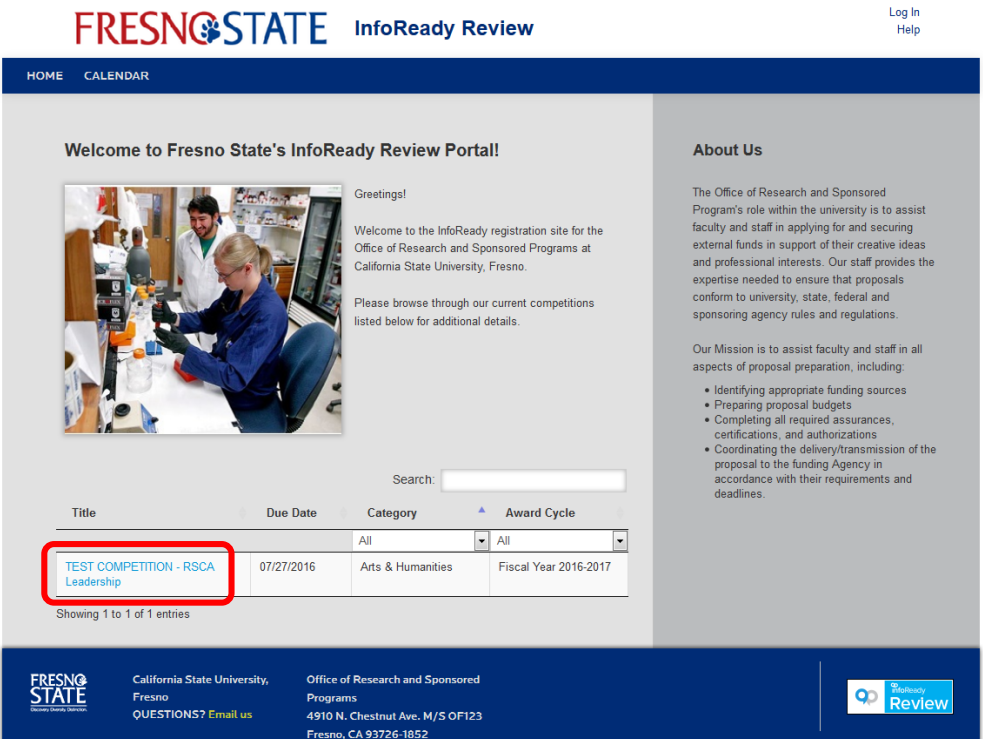

The **Test Competition** will load. Click on the **Apply** button under "Application Tools:

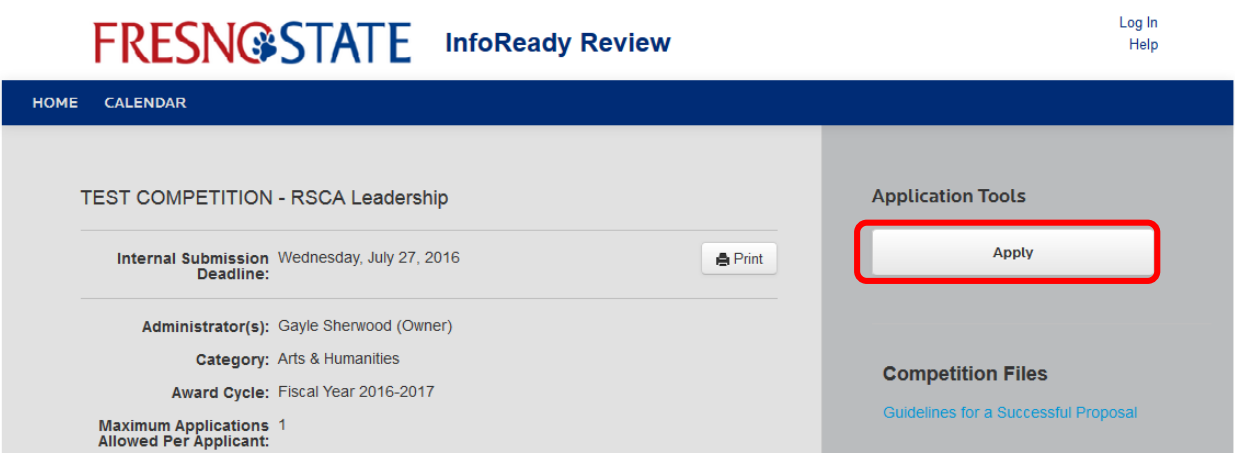

The Login Screen will load. Click the **Fresno State Login** button. You may login using your normal Fresno State Login credentials (SSO Login):

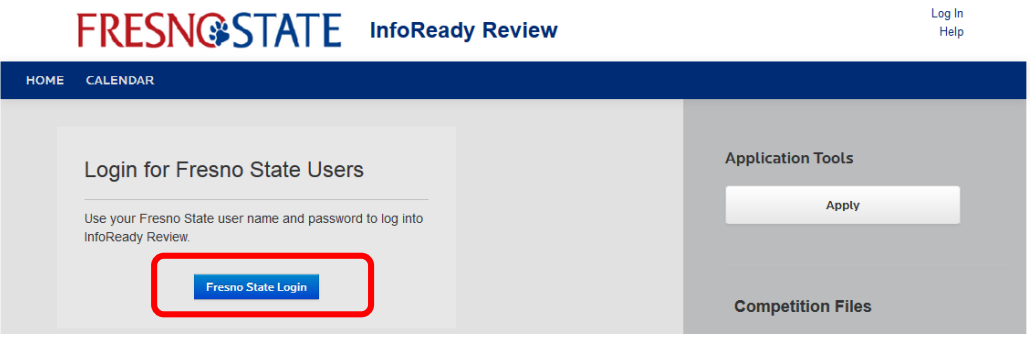

## Click **Login:**

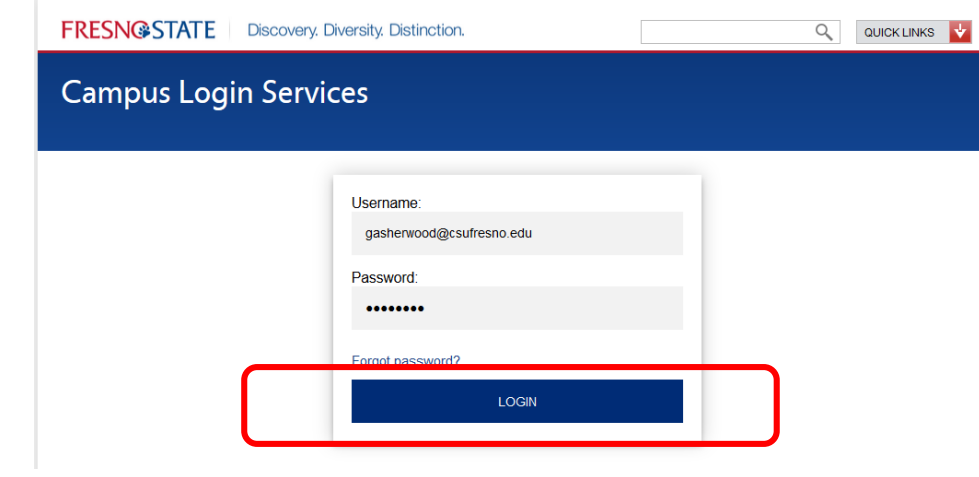

The Application Form will load. Complete the form as required/necessary.

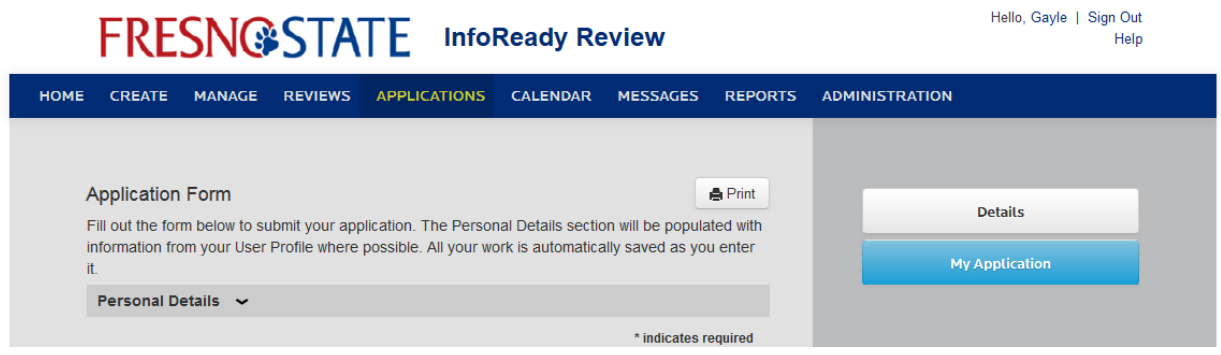

Click the **Submit Application** button to submit your application.

You should receive a confirmation e-mail indicating that your application has been submitted.